# **หลักสูตร การจัดการเครื่องมือในระบบ ISO/IEC 17025 – Q011 (ZOOM)**

**1. หลักการและเหตุผล** 

ิ มาตรฐานสากล ISO/IEC 17025 เป็นข้อกำหนดทั่วไปว่าด้วยความสามารถของห้องปฏิบัติการทดสอบและสอบเทียบ ี่ ซึ่ง "เครื่องมือวัด" ถือเป็นองค์ประกอบหนึ่งที่มีความสำคัญทำให้การดำเนินงานตามมาตรฐาน ISO/IEC 17025 ประสบความส าเร็จ ดังนั้น ผู้ปฏิบัติงานควรมีความรู้และเข้าใจเรื่องของการจัดการเครื่องมือวัดในระบบ ISO/IEC 17025 เพื่อให้ ี สามารถปฏิบัติงานได้อย่างถูกต้อง และสอดคล้องกับข้อกำหนดมาตรฐานดังกล่าว

**2. วัตถุประสงค์**

เพื่อเสริมสร้างความรู้ความเข้าใจการจัดการเครื่องมือในระบบ ISO/IEC 17025 ให้ถูกต้อง สอดคล้องกับมาตรฐาน

### **3. คุณสมบัติผู้เข้ารับการฝึกอบรม**

นักวิทยาศาสตร์ เจ้าหน้าที่ห้องปฏิบัติการ และผู้ที่เกี่ยวข้องในห้องปฏิบัติการทั้งภาครัฐและเอกชน

**4. วิทยากร**

ข้าราชการกรมวิทยาศาสตร์บริการ และผู้เชี่ยวชาญจากหน่วยอื่น

### **5. หัวข้อหลักสูตร**

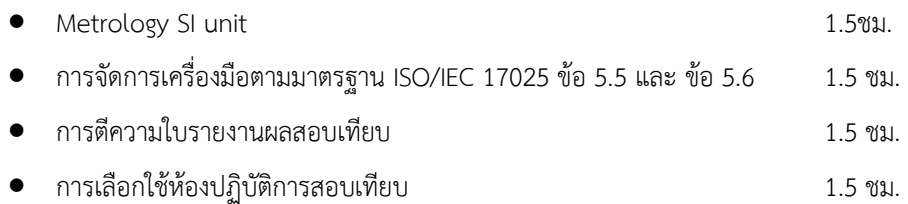

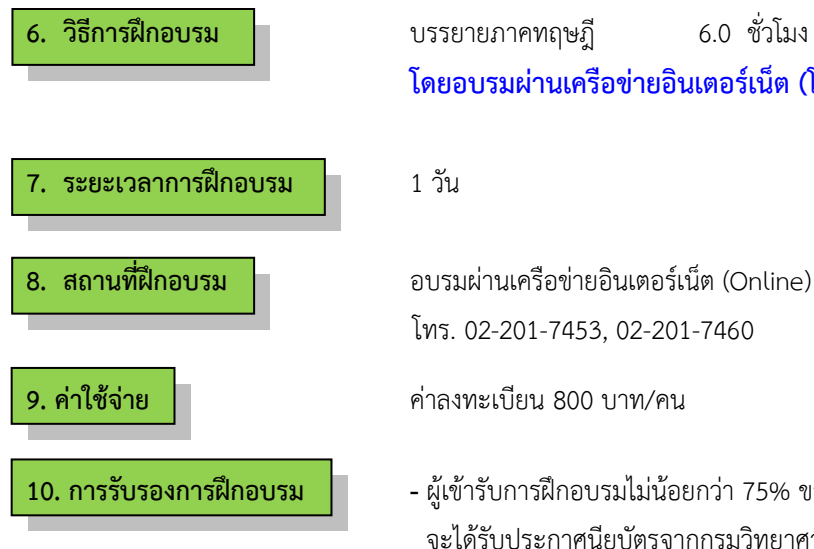

**โดยอบรมผ่านเครือข่ายอินเตอร์เน็ต (โปรแกรม ZOOM)**

โทร. 02-201-7453, 02-201-7460

- **10. การรับรองการฝึกอบรม -** ผู้เข้ารับการฝึกอบรมไม่น้อยกว่า 75% ของเวลาเรียนตลอดหลักสูตร จะได้รับประกาศนียบัตรจากกรมวิทยาศาสตร์บริการ
	- ผู้เข้ารับการฝึกอบรมจะต้องทำแบบสอบถาม และแบบประเมินทั้ง Pre Post test ถึงจะได้รับประกาศนียบัตรจากกรมวิทยาศาสตร์บริการ

## **ก าหนดการฝึกอบรม**

# **หลักสูตร การจัดการเครื่องมือในระบบ ISO/IEC 17025**

**โดยอบรมผ่านเครือข่ายอินเตอร์เน็ต**

**วันที่1**

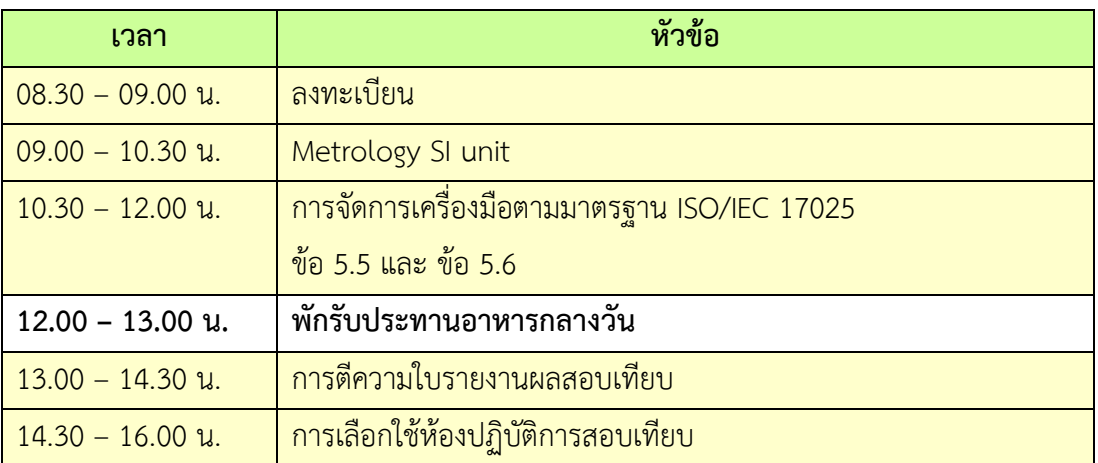

**หมายเหตุ :** พักรับประทานอาหารว่าง 10.30 น. และ 14.30 น.

- 1. ผู้จัดฝึกอบรมจะส่ง link และ meeting ID ให้กับผู้เข้าอบรมทาง Email
- 2. การอบรมให้ผู้เข้าอบรมใช้ **Computer / Notebook 1 เครื่อง / 1 ท่าน เท่านั้น** เพื่อผู้จัดฝึกอบรม จะสามารถเช็คชื่อท่าน และจัดกลุ่มกิจกรรมได้
- 3. การลงทะเบียน (เช็คชื่อ) ผู้จัดฝึกอบรมจะเช็คชื่อออนไลน์หลังจากเข้าห้องอบรม ดังนั้นท่าน จะต้องเข้าอบรมตามกำหนดการที่แจ้งเบื้องต้น มิเช่นนั้นชั่วโมงการเข้าอบรมอาจจะไม่ครบ 75% <mark>หมายเหตุ ผู้เข้าอบรมทุกท่านจะต้อง <u>เปิดกล้อง</u> ไว้ตลอดเวลาของการฝึกอบรม ทั้งนี้ทางสำนักฯ จะ</mark> มีการสุ่มเช็คการเข้าอบรม<mark>ของผู้เข้าอบรมเป็นระยะ</mark>
- 4. ข้อปฏิบัติในการเข้าร่วมการฝึกอบรม

4.1 คลิ๊กที่รูป "หูฟัง" (Join Audio) แล้วเลือก Device Audio หรือ Computer Audio เพื่อเปิด การใช้เสียง มิเช่นนั้นท่านจะไม่ได้ยินเสียง

4.2 เปลี่ยนชื่<mark>อของท่าน โดยใส่ลำดับที่ ตามด้วยชื่อ-นาสกุล (ภาษาไทย) แล้วตามด้</mark>วยชื่อย่อบริษัท (ภาษาอังกฤษ) หากไม่มีให้ใช้เป็นภาษาไทย

4.3 ผู้เข้าฝึกอบรมทุกท่าน **กรุณาตรวจสอบความถูกต้องของรายชื่อตามใบรายชื่อที่อยู่ใน**  <u>เล่ ม เอ ก ส า ร ก า ร ฝึ ก อ บ ร ม อ อ น ไล น์ ที่ ท า ง สำ นั ก ๆ จ ะ ส่ ง เ ข้ า อี เม ล ผู้ เ ข้ า ฝึ ก อ บ ร ม</u> (ก่อนการฝึกอบรม) เพื่อนำรายชื่อไปออกประกาศนียบัตรหลังจากจบการฝึกอบรม

้<mark>วิธีทำ</mark> participant เอา<mark>เมาส์ชี้ที่ชื่อตัวเอง จะปรากฏตัวเลือก mute/unmute</mark> และ more เลือก more ี แล้วเลือก rename แล้วเปลี่<mark>ยนชื่อโดยใส่ลำดับที่ ตามด้วยชื่อ-นามสกุล (</mark>ภาษาไทย) แล้วตามด้วยชื่อย่อ บริษัท (ภาษาอังกฤษ) ที่ท่านลงทะเบียน

**กรณีผู้เข้าฝึกอบรม**

**ล าดับเลขที่ (No.)...............ชื่อ-นามสกุล (ภาษาไทย).................บริษัท.................**

ี สำหรับวิทยากร จะใช้คำว่า DSS1 ชื่อ-นามสกุล (ภาษาไทย) , DSS2 ชื่อ-นามสกุล (ภาษาไทย) เรียงไปตามลำดับ

**กรณีวิทยากร**

**DSS1 ชื่อ-นามสกุล (ภาษาไทย)..................... DSS2 ชื่อ-นามสกุล (ภาษาไทย).....................**

- 4.3 ขณะฟังบรรยาย โปรดปิดไมโครโฟน เพื่อป้องกันเสียงรบกวนผู้เข้าอบรมท่านอื่นในการติดต่อ / การถามคำถามวิทยากรขณะบรรยาย ให้ใช้ฟังก์ชั่นการยกมือ (raise hand) เพื่อขออนุญาต วิทยากร
- 4.4 สามารถใช้ช่องทางการแชทกลุ่ม ZOOM เพื่อติดต่อกับวิทยากร / เจ้าหน้าที่จัดการดูแล การอบรมได้